IBM Personal Computer Informationen zur vorinstallierten Software Software

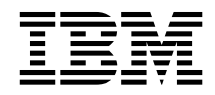

# Windows NT Workstation 4.0 Anwendungen und Unterstützungssoftware

IBM Personal Computer Informationen zur vorinstallierten Software Software

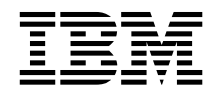

# Windows NT Workstation 4.0 Anwendungen und Unterstützungssoftware

#### **Hinweis**

Vor Verwendung dieser Informationen und des dazugehörigen Produkts unbedingt die allgemeinen Informationen in Anhang B, "Bemerkungen und Marken" auf Seite 31, lesen.

#### **Erste Ausgabe (November 1998)**

Diese Veröffentlichung ist eine Übersetzung des Handbuchs *About Your Software Windows NT Workstation 4.0, Applications, and Support Software* IBM Teilenummer 01K4611, herausgegeben von International Business Machines Corporation, USA Copyright International Business Machines Corporation 1998

Copyright IBM Deutschland Informationssysteme GmbH 1998

Möglicherweise sind nicht alle in dieser Übersetzung aufgeführten Produkte in Deutschland angekündigt und verfügbar; vor Entscheidungen empfiehlt sich der Kontakt mit der zuständigen IBM Geschäftsstelle.

Änderung des Textes bleibt vorbehalten.

Herausgegeben von: SW NLS Center Kst. 2877 November 1998

# **Inhaltsverzeichnis**

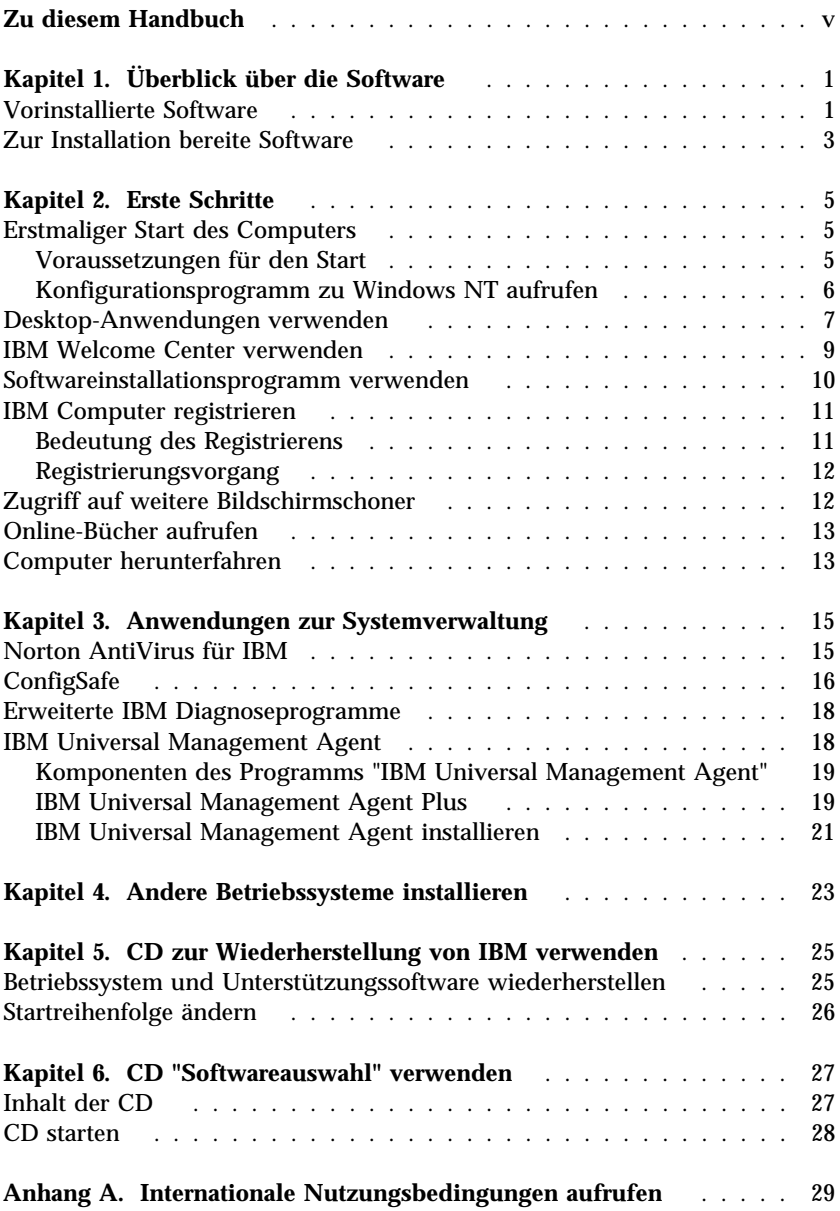

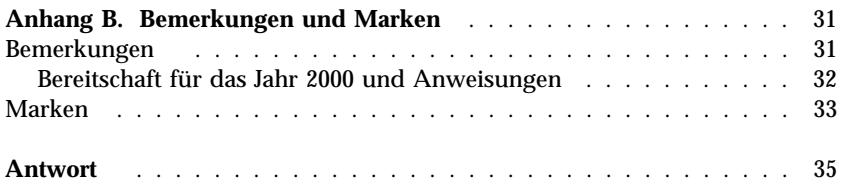

# **Zu diesem Handbuch**

*Dieses Handbuch ergänzt die Informationen in den Veröffentlichungen zum Computer. Es sollte zusammen mit diesen Veröffentlichungen als Referenzliteratur aufbewahrt werden.*

Im vorliegenden Handbuch sind allgemeine Informationen zur vorinstallierten Software und zu anderer Software, die zusammen mit dem Computer geliefert wurde, enthalten.

Das vorliegende Handbuch ist wie folgt aufgebaut:

- Kapitel 1, "Überblick über die Software" auf Seite 1, enthält Informationen, die einen Überblick über die vorinstallierte und zur Installation bereite Software bieten, die zusammen mit dem Computer geliefert wurde.
- Kapitel 2, "Erste Schritte" auf Seite 5, enthält Informationen, die den Einstieg in die Verwendung des Computers erleichtern und zum Verständnis einiger Softwarefunktionen beitragen.
- Kapitel 3, "Anwendungen zur Systemverwaltung" auf Seite 15, enthält Informationen zur Installation und Verwendung der Programme Norton AntiVirus für IBM, ConfigSafe und IBM Universal Management Agent.
- Kapitel 4, "Andere Betriebssysteme installieren" auf Seite 23, enthält Informationen zur Installation anderer Betriebssysteme und der Unterstützungssoftware.
- Kapitel 5, "CD zur Wiederherstellung von IBM verwenden" auf Seite 25, enthält Informationen zur erneuten Installation von Windows NT Workstation 4.0 für die Fehlerbehebung.
- Kapitel 6, "CD "Softwareauswahl" verwenden" auf Seite 27, enthält Informationen zur Installation und erneuten Installation der Software, die auf der CD *Softwareauswahl* bereitgestellt wird.
- Anhang A, "Internationale Nutzungsbedingungen aufrufen" auf Seite 29, enthält Anweisungen zum Aufrufen der Internationalen Nutzungsbedingungen für Programmpakete ohne Gewährleistung von IBM.
- Anhang B, "Bemerkungen und Marken" auf Seite 31, enthält allgemeine Bemerkungen zum Produkt und Informationen zu Marken.

# **Kapitel 1. Überblick über die Software**

Der Computer wird mit dem Betriebssystem Microsoft®Windows NT® Workstation 4.01 und verschiedenen Softwareprodukten, einschließlich Anwendungsprogramme, Diagnosehilfsprogramme und Einheitentreiber, geliefert. Ein Teil der Software ist *vorinstalliert* und andere Softwareprodukte sind *für die Installation bereit*. Andere Softwareprodukte (nicht Microsoft Windows NT) sind nach den internationalen Nutzungsbedingungen für Programmpakete ohne Gewährleistung von IBM lizenziert. Anhang A dieses Handbuchs enthält Anweisungen zum Anzeigen der Lizenzvereinbarungen.

#### **Vorinstallierte Software**

Außer Windows NT sind folgende Softwareprodukte bei Lieferung bereits vorinstalliert:

- Das IBM Welcome Center. Hierbei handelt es sich um einen zentralen Standort, über den Festplattenpartitionen konfiguriert werden können, von IBM bereitgestellte Software installiert werden kann, der Computer registriert werden kann, Datum und Uhrzeit eingestellt werden können, der Drucker installiert werden kann, Online-Bücher aufgerufen werden können, die CD mit *Softwareauswahl* gestartet werden kann und Informationen zu IBM Produkten und technische Unterstützung abgerufen werden können.
- Einheitentreiber für werksseitig installierte Zusatzeinrichtungen.
- Service Pack 3. Hierbei handelt es sich um eine Aktualisierung von Windows NT, die Microsoft Benutzern von Windows zur Verfügung stellt. Das Service Pack 3 wurde bereits von IBM auf der Festplatte vorinstalliert. Wichtige Informationen zu dieser Software sind auf Seite 7 enthalten.
- Lotus SmartSuite. Hierbei handelt es sich um ein Paket von Anwendungen zur Steigerung der Produktivität. Lotus SmartSuite kann von der CD "Lotus SmartSuite", die zusammen mit dem Computer geliefert wird, installiert werden. Das SmartSuite-Paket enthält acht leistungsstarke Anwendungen sowie alle Funktionen, die für den Zugang zum Internet erforderlich sind. Zum Installieren der Lotus SmartSuite die CD "Lotus SmartSuite" in das CD-ROM-Laufwerk einführen oder beim zuständigen Netzadministrator Unterstützung anfordern.

<sup>1</sup> Durch das Echtheitszertifikat von Microsoft wird gewährleistet, daß die Windows NT Software auf dem Computer von der Microsoft Corporation lizenziert wurde.

Weitere Informationen zur vorinstallierten Software sind in Kapitel 2, "Erste Schritte" auf Seite 5, enthalten.

#### **Wichtig:**

- 1. Im Lieferumfang des Computers sind keine Sicherungsdisketten mit der vorinstallierten Software enthalten. Die CD *Softwareauswahl* enthält jedoch die meisten von IBM vorinstallierten Programme und Einheitentreiber. Darüber hinaus werden das Betriebssystem Windows NT und vorinstallierte Software auf der CD zur *Wiederherstellung* für Sicherungsvorgänge bereitgestellt. Die CD zur *Wiederherstellung* sollte zusammen mit der CD *Softwareauswahl* verwendet werden, falls die erneute Installation des Betriebssystems erforderlich ist. (Disketten für das Betriebssystem Windows NT und vorinstallierte Software können nicht über IBM bezogen werden.) Nähere Informationen zum erneuten Installieren von NT und der vorinstallierten Software sind in Kapitel 5, "CD zur Wiederherstellung von IBM verwenden" auf Seite 25, enthalten.
- 2. Die Einheitentreiber und einige Programme stehen ferner über das World Wide Web unter der Adresse http://www.pc.ibm.com/us/files.html oder über das IBM PC Bulletin Board System (BBS) zur Verfügung. Die BBS-Nummern sind im Kapitel "Hilfe, Service und Informationen anfordern" der Veröffentlichung *PC 300GL Benutzerhandbuch* aufgeführt. Aktualisierte Einheitentreiber und Dateien sind auch über das World Wide Web oder das BBS verfügbar.
- 3. Die Festplatte verfügt über eine Partition C mit 2 GB2 (als Laufwerk C bezeichnet). Diese Partition enthält Windows NT und die vorinstallierte Software. Der verbleibende Speicherbereich auf der Festplatte wurde nicht formatiert, so daß er je nach Bedarf formatiert und partitioniert werden kann. (Der auf der Festplatte verbleibende Speicherbereich kann erst verwendet werden, wenn er partitioniert wurde.)
- 4. Zum frühestmöglichen Zeitpunkt sollten folgende Disketten erstellt werden:
	- a. Die *Notdiskette für Windows NT*. Diese Diskette kann für einige Wiederherstellungszwecke benutzt werden. (Anweisungen zum Erstellen der Diskette enthält die zusammen mit dem Computer gelieferte Veröffentlichung zu Windows NT.)
	- b. Die Diskette mit *erweiterten IBM Diagnoseprogrammen*. Diese Startdiskette kann zum Eingrenzen von Fehlern am Computer verwendet werden. (Anweisungen zum Erstellen der Diskette enthält das *PC 300GL Benutzerhandbuch*.)

<sup>2</sup> In bezug auf die Kapazität von Festplattenlaufwerken steht "GB" für 1 000 000 000 Byte. Die für den Benutzer verfügbare Gesamtkapazität kann je nach Betriebsumgebung unterschiedlich sein.

## **Zur Installation bereite Software**

Neben den von IBM vorinstallierten Programmen und Einheitentreibern ist zusätzliche zur Installation bereite Software auf der CD *Softwareauswahl*, auf der Festplatte oder auf CD und der Festplatte enthalten. Je nach Bedarf kann entschieden werden, welche Programme installiert werden sollen.

#### **Anmerkungen:**

1. Die zur Installation bereite Software Norton AntiVirus für IBM, ConfigSafe, IBM Universal Management Agent sowie die erweiterten Diagnoseprogramme sind auf der Festplatte und auf der CD *Softwareauswahl* enthalten.

Informationen zur Installation dieser Produkte von der Festplatte sind im Abschnitt "Softwareinstallationsprogramm verwenden" auf Seite 10 enthalten, Beschreibungen im Kapitel 3, "Anwendungen zur Systemverwaltung" auf Seite 15. Im *PC 300GL Benutzerhandbuch* sind Anweisungen zum Erstellen und Starten der Diskette mit *erweiterten IBM Diagnoseprogrammen* enthalten.

- 2. Die zur Installation bereite Software des Internet Explorer 4.0 ist auf der Festplatte enthalten. Eine Beschreibung dieses Produkts und Anweisungen zur Installation auf der Arbeitsoberfläche sind auf Seite 8 enthalten.
- 3. Nachfolgend ist eine Liste der Softwareprodukte aufgeführt, die auf der CD *Softwareauswahl* bereitgestellt werden. Die auf der CD vorhandenen Softwareprodukte können von den Produkten in der Liste abweichen. Die Software auf der CD *Softwareauswahl* wird für Windows NT Workstation 3.51 und 4.0, Windows 95 und für Windows 98 unterstützt. Im Kapitel 6, "CD "Softwareauswahl" verwenden" auf Seite 27, sind weitere Informationen zur CD *Softwareauswahl* enthalten.

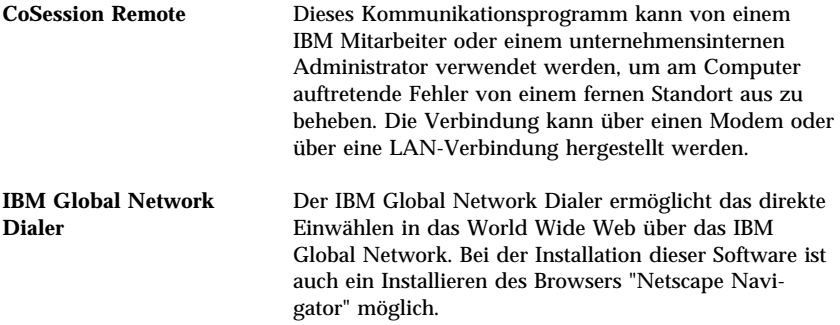

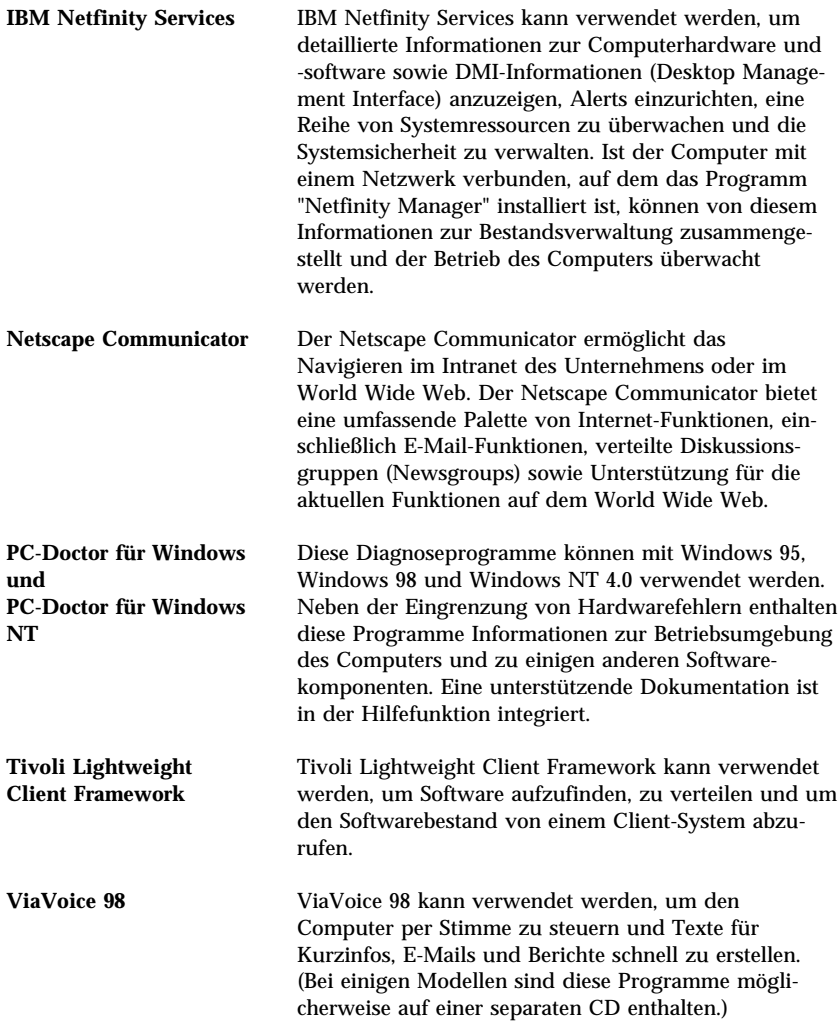

Nicht alle Softwareprodukte sind für alle Betriebssysteme verfügbar. Die CD *Softwareauswahl* kann verwendet werden, um zu ermitteln, welche Programme für das jeweilige Betriebssystem zur Verfügung stehen. Die für die Installation bereite Software kann vom IBM Welcome Center installiert werden. Informationen hierzu enthält der Abschnitt "IBM Welcome Center verwenden" auf Seite 9.

# **Kapitel 2. Erste Schritte**

Dieses Kapitel enthält Informationen, die den Einstieg in die Benutzung des Computers erleichtern. Es enthält Informationen zu folgenden Themen:

- Vorgänge vor und nach dem ersten Starten des Computers.
- Hinweise zu folgenden Punkten:
	- Zugriff auf und Verwendung von Desktop-Anwendungen
	- Zugriff auf Informationen und das Ausführen von Vorgängen im IBM Welcome Center
	- Verwendung des Softwareinstallationsprogramms
	- Verwendung des Online-Programms zur Registrierung des Computers bei IBM und anschließender Zugriff auf die zusätzlichen Bildschirmschoner
	- Aufrufen von Online-Büchern
	- Durchführung eines sicheren Systemabschlusses.

## **Erstmaliger Start des Computers**

Vor dem ersten Aufrufen von Windows NT muß die Konfigurationsprozedur zu Windows NT abgeschlossen sein.

#### **Wichtig**

Beim erstmaligen Starten des Computers muß die Konfigurationsprozedur abgeschlossen sein, bevor der Computer ausgeschaltet wird. Andernfalls können unerwartete Fehler auftreten.

## **Voraussetzungen für den Start**

Vor dem Starten der Konfigurationsprozedur für Windows NT wird folgendes benötigt:

- Das im Lieferumfang des Computers enthaltene Handbuch zu Windows NT, falls Informationen benötigt werden, die über die Angaben in diesem Kapitel hinausgehen.
- Produkt-ID auf dem Microsoft-Echtheitszertifikat (befindet sich auf dem vorderen Buchdeckel des Handbuchs zu Windows NT).
- Gegebenenfalls Angaben zum Netzwerk vom zuständigen Administrator.
- Das Druckermodell und der vom Drucker verwendete Druckeranschluß, falls ein Drucker direkt am Computer angeschlossen ist.

## **Konfigurationsprogramm zu Windows NT aufrufen**

Wenn das Konfigurationsprogramm bisher nicht ausgeführt wurde, wird es beim Starten des Computers aufgerufen. Der Benutzer wird dann vom Programm aufgefordert, bestimmte Einträge auszuwählen bzw. verschiedene Angaben zu machen. Falls über die Angaben in den folgenden Anmerkungen hinausgehende Informationen benötigt werden, im Handbuch zu Windows NT nachschlagen.

#### **Anmerkungen:**

- 1. Das beim Starten des Computers erscheinende Konfigurationsprogramm unterscheidet sich geringfügig von dem im Handbuch zu Windows NT beschriebenen Konfigurationsprogramm. Einige der im Handbuch zu Windows NT beschriebenen Auswahlmöglichkeiten erscheinen nicht, da sie vorgegeben sind.
- 2. Während der Konfigurationsprozedur muß bei entsprechender Aufforderung bestätigt werden, daß die Lizenzvereinbarungen zu Windows NT anerkannt werden. Ferner muß die Produkt-ID, die auf dem Echtheitszertifikat angegeben ist, eingegeben werden. Das Microsoft-Echtheitszertifikat befindet sich auf dem vorderen Buchdeckel des Handbuchs zu Windows NT.
- 3. Nach Abschluß der Konfigurationsprozedur und nach dem Neustart des Computers bei entsprechender Aufforderung die Tasten **Strg+Alt+Entf** gleichzeitig drücken, um das Anmeldefenster aufzurufen. Nach Abschluß der Anmeldeprozedur erscheint die Arbeitsoberfläche von Windows NT. Wurde Microsoft Internet Explorer 4.0x installiert (siehe hierzu die Informationen auf Seite 8), wird auf der Arbeitsoberfläche das Fenster mit dem Programm Internet Explorer angezeigt.
- 4. Die Festplatte verfügt über eine Partition C mit 2 GB (als Laufwerk C bezeichnet). Diese Partition enthält Windows NT und andere vorinstallierte Software. Der verbleibende Speicherbereich auf der Festplatte wurde unformatiert belassen, so daß er je nach Bedarf formatiert und partitioniert werden kann. (Hinweis: Der auf der Festplatte verbleibende Speicherbereich kann erst verwendet werden, wenn er partitioniert wurde.)

Die Festplatte kann in mehrere logische Laufwerke untergliedert (partitioniert) werden, wie z. B. in Laufwerk C, D und E. Soll ein weiteres Betriebssystem installiert werden, kann es auf einer separaten Primärpartition installiert werden.

5. Zum frühestmöglichen Zeitpunkt eine *Notdiskette für Windows NT erstellen*. Das Erstellen dieser Diskette ist dringend erforderlich, da sie zur Wiederherstellung verwendet werden kann. Werden auf dem Computer weitere Funktionen installiert, sollte eine neue *Notdiskette für Windows NT* erstellt werden, um sicherzustellen, daß auf der Diskette die aktuelle Systemkonfiguration gespeichert ist. Zusätzliche Informationen zum Erstellen und Verwenden der Diskette sind im Handbuch zu Windows NT enthalten.

#### **Desktop-Anwendungen verwenden**

Auf dem Computer sind folgende Arbeitsoberflächensymbole für Windows NT standardmäßig installiert: Arbeitsplatz, Internet Explorer, Netwerkumgebung, Posteingang, Papierkorb und Ablage. Informationen zu diesen Anwendungen und Verzeichnissen enthält das Handbuch zu Windows NT, das mit dem Computer geliefert wurde.

Darüber hinaus verfügt der Computer über Standardprogramme für Windows NT, auf die mit Hilfe des Windows-Knopfes **Start** zugegriffen werden kann. Um auf diese Programme zugreifen zu können, auf den Knopf **Start** und anschließend auf den Eintrag **Programme** klicken. Jetzt kann auf die folgenden Komponenten zugegriffen werden: Zubehör, Internet Explorer, MS-DOS-Eingabeaufforderung, Windows NT Explorer, Verwaltungsprogramme, Autostart und das "IBM Welcome Center".

Der Computer wird ferner mit speziellen Erweiterungen des Betriebssystems und Anwendungen für Windows NT geliefert, die sich auf der Arbeitsoberfläche befinden und von IBM für den Benutzer bereitgestellt werden. Diese Erweiterungen und Programme werden nachfolgend beschrieben:

 **Service Pack 3**. Hierbei handelt es sich um eine Aktualisierung von Windows NT, die Microsoft den Benutzern von Windows NT zur Verfügung stellt. Das Service Pack 3 wurde von IBM auf der Festplatte vorinstalliert.

#### **Wichtig**

Zum Installieren von Einheitentreibern ohne Auswirkung auf die Installation des Service Pack 3 müssen die Einheitentreiber im Verzeichnis I386 auf Laufwerk C installiert werden. Wenn Einheitentreiber aus einem beliebigen Verzeichnis oder von einer anderen Einheit installiert werden (nicht aus dem Verzeichnis I386 auf Laufwerk C), muß das Service Pack 3 nach der Installation der Einheitentreiber erneut installiert werden.

Zum erneuten Installieren des Service Pack 3 auf der Arbeitsoberfläche doppelt auf das Symbol **Service Pack 3** klicken. Anschließend auf das Symbol **Service Pack erneut installieren** klicken.

 **Internet Explorer 4.0x**. Hierbei handelt es sich um eine aktualisierte, zur Installation bereite Version des Internet Explorer. Der Internet Explorer ist ein Hilfsprogramm, das das Navigieren und das Auffinden von Informationen im Intranet des Unternehmens oder im World Wide Web vereinfacht. (Anmerkung: Microsoft stellt den Internet Explorer 3.02 mit dem vorinstallierten Betriebssystem Windows NT zur Verfügung. IBM stellt die Version 4.0x des Microsoft Internet Explorers in einem zur Installation bereiten Format zur Verfügung, so daß diese Version bei Bedarf auf einfache Weise über die Arbeitsoberfläche installiert werden kann.)

Soll der Internet Explorer 4.0x installiert werden, auf der Arbeitsoberfläche doppelt auf das Symbol **Microsoft Internet Explorer 4.0-Installation** klicken. Die angezeigten Anweisungen befolgen. Bei der Installation der Version 4.0x wird an der rechten Seite der Arbeitsoberfläche eine Funktionsleiste angezeigt.

**Anmerkung:** Der Benutzer muß über eine Verbindung zum Intranet des Unternehmens oder zum World Wide Web (oder beides) verfügen, damit er den Internet Explorer verwenden kann. Informationen zum Anschluß an das World Wide Web sowie zusätzliche Informationen zum Internet Explorer enthält das Handbuch zu Microsoft Windows NT, das zusammen mit dem Computer geliefert wurde.

Soll Windows NT erneut installiert werden, können in Kapitel 5, "CD zur Wiederherstellung von IBM verwenden" auf Seite 25, Informationen zum erneuten Installieren des Internet Explorers Version 4.0x nachgeschlagen werden.

Auf der Arbeitsoberfläche des Computers ist ferner das Programm "IBM Welcome Center" enthalten. Nähere Informationen zu diesem Programm sind im Abschnitt "IBM Welcome Center verwenden" auf Seite 9 enthalten.

## **IBM Welcome Center verwenden**

Das IBM Welcome Center ist ein zentraler Standort, über den folgende Vorgänge ausgeführt werden können:

- Die folgende, auf der Festplatte in einem für die Installation bereiten Format bereitgestellte Software installieren:
	- Norton AntiVirus für IBM
	- ConfigSafe
	- IBM Universal Management Agent
- Eine startfähige Diagnosediskette erstellen.
- Die internationalen Nutzungsbedingungen für Programmpakete ohne Gewährleistung von IBM aufrufen.
- IBM Computer registrieren.
- Einige Schritte zur Systemkonfiguration ausführen, wie z. B.:
	- Datum und Uhrzeit einstellen
	- Informationen zum Einrichten des Arbeitsbereichs lesen
- Online-Bücher aufrufen, wie z. B.:
	- *Understanding Your Personal Computer*
	- *Netfinity Services User's Guide*
- Die CD *Softwareauswahl* starten, um zusätzliche Software (z. B. die unter "Zur Installation bereite Software" auf Seite 3 aufgeführte Software) zu installieren.
- Auf IBM Web-Seiten im World Wide Web zugreifen. Diese enthalten Informationen zu IBM Produkten und technischer Unterstützung. Der Computer muß mit einer Internet-Verbindung mit installiertem Browser ausgestattet sein, damit diese Option verwendet werden kann. Ist der Computer nicht an das Internet angeschlossen, können einige ausgewählte Web-Seiten, die auf der Festplatte enthalten sind, abgerufen werden.

Zum Zugriff auf das IBM Welcome Center und dessen Verwendung folgende Schritte ausführen:

1. Auf die Option **IBM Welcome Center starten** in der Eingangsanzeige von Windows NT kicken. Ist die Eingangsanzeige von Windows NT geschlossen, kann durch doppeltes Klicken auf das Symbol **IBM Welcome Center starten** auf der Arbeitsoberfläche von Windows NT auf das IBM Welcome Center zugegriffen werden.

- 2. Für das Ausführen von Vorgängen oder Aufrufen von Informationen im "IBM Welcome Center" gelten folgende Anweisungen:
	- a. Auf eine der Kategorien klicken, die auf der linken Seite des Hauptfensters aufgeführt sind:

 Willkommen Hardwarekonfiguration beenden Systemsoftware anpassen Auf Nachrichten, Aktualisierungen und Service-Informationen zugreifen Online-Bücher aufrufen

Kategoriespezifische Informationen werden im Hauptfenster angezeigt.

b. Im Hauptfenster blättern und auf ein auswählbares Thema klicken. (Auswählbare Themen sind hervorgehoben und unterstrichen.) Die angezeigten Anweisungen befolgen (sofern vorhanden).

#### **Anmerkungen:**

- 1. Dieses Kapitel enthält zusätzliche Informationen zum Ausführen spezifischer Vorgänge über das IBM Welcome Center.
- 2. Informationen zur Verwendung der Funktionsleiste des Microsoft Internet Explorer sind im Handbuch zu Windows NT und in der Online-Hilfefunktion enthalten.

#### **Softwareinstallationsprogramm verwenden**

Das auf der Festplatte vorinstallierte Programm zur Softwareinstallation (Softwareauswahl) ermöglicht das Ausführen folgender Schritte:

- Norton AntiVirus für IBM, ConfigSafe sowie das Programm IBM Universal Management Agent ausführen und eine Diagnosediskette erstellen.
- Das Programm "Softwareauswahl" von der Festplatte löschen.
- Informationen zu Norton AntiVirus für IBM, ConfigSafe, das Programm IBM Universal Management Agent sowie das Programm IBM Enhanced Diagnostic lesen.
- **Anmerkung:** Das Programm "Softwareauswahl" wird darüber hinaus auf der CD *Softwareauswahl* verwendet. Informationen zur Verwendung der CD *Softwareauswahl* sind in Kapitel 6 enthalten.

Zur Verwendung des vorinstallierten Softwareinstallationsprogramms folgende Schritte ausführen:

- 1. Im Fenster "IBM Welcome Center" auf den Eintrag **Systemsoftware anpassen** klicken. (Informationen zum Zugriff auf das IBM Welcome Center sind auf Seite 9 enthalten.)
- 2. Im Fenster blättern und auf den Eintrag **Programm "Softwareauswahl" von der Festplatte starten** klicken.
- 3. Bei Anzeige des Menüs "Softwareauswahl" auf den betreffenden Knopf klicken:
	- a. **Software installieren**, um Norton AntiVirus für IBM, ConfigSafe oder das Programm "IBM Universal Management Agent" zu installieren oder die Diskette mit *erweiterten Diagnoseprogrammen* zu erstellen.

Zusätzliche Informationen zu den ersten drei Anwendungen enthält Kapitel 3, "Anwendungen zur Systemverwaltung" auf Seite 15. Zusätzliche Informationen zum Erstellen und Verwenden der Diagnosediskette enthält das *PC 300GL Benutzerhandbuch*.

- b. **Software deinstallieren**, um eines dieser Softwareprogramme zu deinstallieren.
- 4. Zum Beenden eines Vorgangs die entsprechende Auswahl treffen und die angezeigten Anweisungen befolgen.

## **IBM Computer registrieren**

Für den Registrierungsvorgang werden nur wenige Minuten benötigt. Nach Abschluß der Registrierung erhält der Benutzer die Möglichkeit, eine Gruppe von Windows-Bildschirmschonern zu installieren.

## **Bedeutung des Registrierens**

Durch das Registrieren des Computers kann IBM dem Benutzer einen besseren Service bieten. Nach Eingang der Registrierungsdaten werden diese in eine zentrale Datenbank gestellt, auf die alle IBM Kundendienstmitarbeiter zugreifen können. Ist technische Unterstützung erforderlich, verfügt der jeweilige Mitarbeiter so bereits über Informationen zum betreffenden Computer, wodurch am Telefon Zeit gespart werden kann. Darüber hinaus werden Kommentare des Benutzers von einem Team, das sich mit der Kundenzufriedenheit beschäftigt, ausgewertet. Die Ergebnisse dieser Auswertung bilden die Grundlage für Verbesserungen bei IBM Computern.

## **Registrierungsvorgang**

Zur Registrierung des IBM Computers das Programm zur Produktregistrierung verwenden. Mit diesem Programm werden der Name, die Adresse, die Telefon- und Telefaxnummern, die E-Mail-Adresse, der Maschinentyp und die Seriennummer registriert. Anschließend die Registrierungsdaten auf eine der folgenden Arten an IBM senden:

- Die Registrierungsdaten drucken und per Post an IBM senden.
- Die Daten direkt an IBM übermitteln, wenn der Computer mit einem Modem ausgestattet ist.

Zur Registrierung des Computers folgende Schritte ausführen:

- 1. Im Fenster "IBM Welcome Center" auf den Eintrag **Hardwarekonfiguration beenden** klicken. Daraufhin werden die zugehörigen Informationen angezeigt. Hilfetexte für den Zugriff auf das IBM Welcome Center sind auf Seite 9 enthalten.
- 2. Im Fenster blättern und im Abschnitt zur Registrierung über IBM auf den Eintrag **Computer registrieren** klicken. Anschließend die angezeigten Anweisungen befolgen.

Die Registrierungsdaten können auch über das World Wide Web an folgende Adresse geschickt werden: http://www.pc.ibm.com/register.

## **Zugriff auf weitere Bildschirmschoner**

Wurden die wahlfreien Bildschirmschoner während der Produktregistrierung installiert, ist der Zugriff auf die neuen Bildschirmschoner wie folgt möglich:

- 1. Auf den Knopf **Start** klicken.
- 2. Den Eintrag **Einstellungen** auswählen.
- 3. Auf **Systemsteuerung** klicken.
- 4. Auf den Eintrag **Anzeige** doppelt klicken.
- 5. Auf das Register **Bildschirmschoner** klicken.
- 6. Im Abschnitt "Bildschirmschoner" auf das Aktionsfenster "Bildschirmschoner" klicken.
- 7. Einen der Bildschirmschoner durch Anklicken auswählen.
- 8. Im Feld **Wartezeit** die Minuten einstellen, die vergehen sollen, bevor der Bildschirmschoner aktiviert wird.
- 9. Auf **OK** klicken.

#### **Online-Bücher aufrufen**

Zum Zugreifen auf und Aufrufen von Online-Büchern folgende Schritte ausführen:

- 1. Im Fenster "IBM Welcome Center" auf den Eintrag **Online-Bücher aufrufen** klicken.
- 2. Im Fenster blättern und auf den Namen des gewünschten Buchs klicken.

#### **Computer herunterfahren**

Um einen Verlust nicht gesicherter Daten oder eine Beschädigung der Programme zu verhindern, sollte von dem Ausschalten des Computers immer ein Systemabschluß durchgeführt werden.

Folgende Schritte für einen Systemabschluß ausführen:

- 1. Alle Daten, mit denen derzeit gearbeitet wird, sichern.
- 2. Alle geöffneten Anwendungen schließen.
- 3. Auf den Knopf **Start** klicken.
- 4. Auf den Eintrag **Beenden** klicken und anschließend auf den Eintrag **Ja** klicken, um den Vorgang zu bestätigen.

oder

- 1. Alle Daten, mit denen derzeit gearbeitet wird, sichern.
- 2. Alle geöffneten Anwendungen schließen.
- 3. Zum Aufrufen des Sicherheitsmenüs von Windows NT die Tasten **Strg+Alt+Entf** drücken.
- 4. Auf **Beenden** klicken. Anschließend zur Bestätigung der Anforderung auf **OK** klicken.

# **Kapitel 3. Anwendungen zur Systemverwaltung**

Dieser Abschnitt enthält Informationen zu folgenden Programmen: Norton AntiVirus für IBM, ConfigSafe für Windows NT, IBM Universal Management Agent und erweiterte IBM Diagnoseprogramme.

Zusätzliche Software wird auf der CD *Softwareauswahl* bereitgestellt. Nähere Informationen hierzu sind in Kapitel 6, "CD "Softwareauswahl" verwenden" auf Seite 27, enthalten.

#### **Norton AntiVirus für IBM**

Norton AntiVirus für IBM ist ein umfangreiches Virenprüfprogramm, mit dem Viren auf dem Computer festgestellt und entfernt werden können. Zum Installieren von Norton AntiVirus für IBM folgende Schritte ausführen:

- 1. Im Fenster "IBM Welcome Center" auf den Eintrag **Systemsoftware anpassen** klicken. Daraufhin werden die entsprechenden Informationen angezeigt.
- 2. Im Fenster blättern und auf den Eintrag zum Aufrufen des Anpassungsprogramms klicken.
- 3. Bei Anzeige des Menüs auf den Knopf **Software installieren** klicken. Im Fenster "Softwareauswahl" auf das Markierungsfeld neben dem Eintrag **Norton AntiVirus für IBM** klicken, um dieses Programm auszuwählen.
- 4. Auf den Knopf **Installieren** klicken, um mit der Installation zu beginnen.

Um die aktuellen Einstellungen bei installiertem Programm anzupassen oder zu überprüfen, folgende Schritte ausführen:

- 1. Auf den Knopf **Start** klicken.
- 2. Die Einträge **Programme** und **Norton AntiVirus** auswählen und anschließend auf den Eintrag **Norton AntiVirus** klicken.
- 3. Im Fenster "Norton AntiVirus" auf **Optionen** klicken.
- 4. Auf die Abschnitte am oberen Rand der Anzeige klicken, um die Einstellungen zu überprüfen und gewünschte Änderungen vorzunehmen. In jedem Fenster, in dem Änderungen vorgenommen wurden, zum Speichern der Änderungen auf **OK** klicken.
- 5. Zum Hauptfenster von Norton AntiVirus zurückkehren und auf den Eintrag **Scheduler** klicken. Zum Ändern einer Einstellung von Norton

AntiVirus doppelt auf die gewünschte Einstellung (das Ereignis) klicken, die Änderungen vornehmen und auf **OK** klicken.

6. Daraufhin wird ein neues Fenster angezeigt. Wurden Änderungen vorgenommen, die gesichert werden sollen, auf den Knopf **OK** klicken.

Unterstützende Dokumentation steht online zur Verfügung. Auf diese Dokumentation kann mit Hilfe des Knopfes **Start** zugegriffen werden. Anschließend auf die Einträge **Programme, Norton AntiVirus und Norton AntiVirus Guides** klicken. Die Option **Reference Guide** oder **Users's Guide** auswählen. (Adobe Acrobat Reader muß möglicherweise zuerst installiert werden.)

## **ConfigSafe**

Das Programm ConfigSafe ist ein umfassendes Hilfsprogramm zur Überwachung der Konfiguration und Wiederherstellung. Es bietet Zusatzeinrichtungen, die eine Wiederherstellung des Systems durch den Benutzer vereinfachen, falls die Arbeitsoberfläche beschädigt wird oder nicht mehr verwendet bzw. gestartet werden kann.

Zu den Vorteilen des Programms ConfigSafe gehören folgende Punkte:

- Menügesteuerte Grafikschnittstelle.
- Zusatzeinrichtung für Momentaufnahmen, die die Systemkonfigurationsdaten in regelmäßigen Abständen automatisch erfaßt und sichert. Diese Informationen umfassen Angaben zu Systemdateien, zur Hardwarekonfiguration, zu Dateiversionen, zu Netzwerkverbindungen und zur Registrierung.
- Zusatzeinrichtung zur Konfigurationswiederherstellung, die verwendet werden kann, um das System in nur wenigen Sekunden mit der vorherigen (oder der werkseitig installierten) Konfiguration wiederherzustellen.
- Funktion für Widerruf, die verwendet werden kann, um die zuletzt gespeicherten Änderungen rückgängig zu machen und zur vorherigen Konfiguration zurückzukehren.
- Automatische Überwachung von Änderungen, die (bewußt oder unbewußt) an der Systemkonfiguration vorgenommen wurden.
- Protokollfunktion, mit der Protokolle über Änderungen an der Systemkonfiguration erstellt (und danach angezeigt oder ausgedruckt) werden können. Die Protokolle können wichtige Informationen enthalten, wie z. B. eine Liste der Änderungen, die innerhalb der letzten Woche oder gegenüber der werkseitig installierten Konfiguration vorgenommen wurden.

Diese Protokolle können bei der Fehlerbehebung sehr hilfreich sein. Sie können aber auch der Benutzerunterstützung übermittelt werden, damit diese bei der Behebung von Fehlern helfen kann.

- Möglichkeit, in Verbindung mit anderen Programmen (z. B. CoSession Remote) zur Fernunterstützung eingesetzt zu werden.
- Automatische Ausführung zeitaufwendiger Aufgaben, wie die Sicherung von Konfigurationsdaten und das Zusammenstellen von Daten.
- Eine einfache Möglichkeit (durch Anklicken) zur Erfassung der aktuellen Systemeinstellungen vor dem Durchführen von Hardware- oder Softwareänderungen. Dies ermöglicht eine schnelle Wiederherstellung, falls bei der Durchführung von Änderungen Fehler auftreten.
- Anpaßbare Zusatzeinrichtungen für benutzerspezifische Anforderungen.

ConfigSafe ist ein wichtiges Hilfsprogramm für die Fehlerbehebung, besonders, wenn Fehler auftreten, nachdem eine neue Anwendung oder ein neuer Adapter installiert wurde. Bevor Änderungen an der Systemkonfiguration vorgenommen werden, sollte mit Hilfe von ConfigSafe eine Momentaufnahme der aktuellen Systemkonfiguration erstellt werden. Danach kann der Computer wieder problemlos auf diese Konfiguration zurückgesetzt werden, falls sich der Computer nach Änderungen an der Konfiguration nicht mehr starten läßt.

Falls ein Fehler nicht vom Benutzer selbst behoben werden kann und Unterstützung durch den IBM Kundendienst benötigt wird, muß mit Hilfe von ConfigSafe ein Protokoll über die zuletzt durchgeführten Konfigurationsänderungen erstellt werden, bevor das IBM PC HelpCenter benachrichtigt wird. Der IBM Kundendienst wird mit Hilfe der im vorliegenden Protokoll enthaltenen Informationen bei der Lösung des Problems behilflich sein.

Zur Installation von ConfigSafe folgende Schritte ausführen:

- 1. Im Fenster "IBM Welcome Center" auf den Eintrag **Systemsoftware anpassen** klicken. Daraufhin werden die entsprechenden Informationen angezeigt.
- 2. Im Fenster blättern und auf den Eintrag zum Aufrufen des Anpassungsprogramms klicken.
- 3. Bei Anzeige des Menüs auf den Knopf **Software installieren** klicken. Im Fenster "Softwareauswahl" auf das Markierungsfeld neben dem Eintrag **ConfigSafe** klicken, um dieses Programm auszuwählen.
- 4. Auf den Knopf **Installieren** klicken, um mit der Installation zu beginnen.

Zum Aufrufen des Programms nach der Installation wie folgt vorgehen:

- 1. Auf den Knopf **Start** klicken.
- 2. Die Einträge **Programme** und **ConfigSafe** auswählen und auf **CONFIGSAFE** klicken.

Unterstützende Dokumentation ist in die Online-Hilfefunktion integriert. Zum Aufrufen der Online-Hilfefunktion auf den Knopf **Start** klicken. Anschließend die Einträge **Programme** und **ConfigSafe** auswählen.

#### **Erweiterte IBM Diagnoseprogramme**

Ein Abbild der Diskette mit *erweiterten IBM Diagnoseprogrammen* wird auf der Festplatte und auf der CD *Softwareauswahl* bereitgestellt. Dieses Diagnoseprogramm wird unabhängig vom Betriebssystem ausgeführt. Die Benutzerschnittstelle zum Ausführen des Diagnose- und Dienstprogramms wird vom Programm "PC-Doctor" von Watergate Software bereitgestellt. (Dieses Programm ist nicht im zusätzlich installierbaren Programm "PC-Doctor" (Plug-In) enthalten, das Teil des Programms "Universal Management Agent Plus" ist.)

Dieses Programm kann verwendet werden, um die Hardwarekomponenten (und einen Teil der Softwarekomponenten) des Computers zu testen. Dieses Testverfahren wird im allgemeinen verwendet, wenn nicht auf andere Verfahren zugegriffen werden kann oder diese einen vermuteten Fehler an der Hardware nicht eingrenzen konnten. Anweisungen zum Erstellen und Verwenden der Diskette mit *erweiterten Diagnoseprogrammen* sind im *PC 300GL Benutzerhandbuch* enthalten.

## **IBM Universal Management Agent**

Das Programm "Universal Management Agent" (UMA) besteht aus einer Reihe von Hilfsprogrammen zur Verwaltung von Computern in einer Netzwerkumgebung. In einer Internet- oder Intranet-Umgebung startet und verwaltet der Universal Management Browser die einzelnen Hilfsprogramme von einer zentralen Schnittstelle mit Hilfe von ActiveX-Steuerelementen. Diese Hilfsprogramme können entweder lokal oder fern über Internet oder Intranet auf einem Computer, auf dem IBM Universal Management Agent installiert ist, aufgerufen werden.

#### **Komponenten des Programms "IBM Universal Management Agent"**

Folgende Komponenten sind im Programm "IBM Universal Management Agent" enthalten:

Die **Systemüberwachung (System Monitors)** umfaßt Ereignisse, Alarme und Antworten (EAR - Errors, Alarms and Responses), PC Health, die BIOS-Fehlerprotokollierung, die POST-Fehlerprotokollierung und das Programm "Event Log Viewer". Über diese Programme können der Hardwarestatus des Computers überwacht, automatische Antworten auf System-Alerts generiert, Ereignisse (z. B. Sicherungsprozeduren) geplant sowie Fehlerprotokolle, Alert-Protokolle und Ereignisprotokolle angezeigt werden.

Die **Ressourcenauslastung (Resource Utilization)** stellt Informationen zu Audiofunktionen, Laufwerken, E/A-Anschlüssen, Systemspeicher, Netzwerk, Systemressourcen, Videoeinheiten, Akku (nur bei tragbaren Computern), Tastatur und Maus zusammen.

Die **erweiterten Verwaltungsprogramme (Advanced Management Tools)** ermöglichen den Zugriff auf Informationen zur DMI (Desktop Management Interface).

Die **Inventardaten (Inventory Data)** enthalten aufrufbare Informationen zur Basishardware, einen Ergebnisbericht und eine Bestandsaufnahme der Software. Darüber hinaus sind Informationen zum Betriebssystem und zugeordneten Einheitentreiben sowie zu AssetCare enthalten.

Die **Konfigurations- und Diagnoseprogramme (Comfiguration and Diagnostics)** enthalten den "User Manager", der verwendet wird, um Sicherheitseinrichtungen zu konfigurieren, die mit dem Programm "Universal Management Agent" zusammenhängen.

## **IBM Universal Management Agent Plus**

Universal Management Agent Plus ist ein Plug-In-Programm, durch das die Funktionen des Programms "Universal Management Agent" erweitert werden. Das Programm "Universal Management Agent" muß vor dem Programm "Universal Management Agent Plus" installiert werden. Universal Management Agent Plus fügt der Konfiguration von Universal Management Agent folgende Plug-In-Einrichtungen hinzu:

**SMART Reaction** ist ein vollfunktionsfähiges Programm zur Sicherung, Wiederherstellung und Spiegelung. Das Programm kann verwendet werden, um Routinen auszuführen, Sicherungs- und Spiegelungsvorgänge zu planen

oder Notfallsicherungen oder Spiegelungsvorgänge auszuführen, die durch die PFA-Alerts (Predictive Failure Analysis) von SMART-Festplattenlaufwerken ausgelöst werden.

**Systemaktualisierungen (System Updates)** ermöglichen den direkten Zugriff auf die aktuellen Informationen, die zum IBM PC zur Verfügung stehen, indem von der IBM Web-Seite "Support" die Aktualisierungen von Einheitentreibern und neue Informationen zum System abgerufen werden.

**EZ Admin** reduziert die Verwaltungskosten, die mit von Benutzern verursachten Fehlern, mit dem Inaktivieren von Erweiterungen des Betriebssystems oder der Beschränkung des Benutzerzugriffs auf bestimmte Programme verbunden sind.

**CoSession Remote für UMA (CoSession Remote for UMA)** ist eine Plug-In-Erweiterung, die von Netzadministratoren und anderem Personal zur Benutzerunterstützung verwendet werden kann, um über eine UMA-Schnittstelle auf einen zweiten Computer zuzugreifen und diesen zu steuern. Dazu kann eine Internet- oder Internet-Verbindung über einen Modem oder ein Netzwerk verwendet werden. CoSession Remote ermöglicht die Ausführung von Programmen, das erneute Konfigurieren des Computers und das ferne Aktualisieren von Software. (Darüber hinaus ist CoSession auf der CD *Softwareauswahl* als separat installierbares Programm enthalten.)

#### **PC-Doctor für UMA (PC-Doctor for UMA)** ist eine

Diagnosehilfsprogramm, das vom Benutzer verwendet werden kann, um Diagnosetests für die wichtigsten Computerkomponenten auszuführen. Die UMA-Implementierung von PC-Doctor bietet die Möglichkeit, diese Tests lokal oder von einem fernen Standort aus über das Internet oder ein Intranet auszuführen. (Darüber hinaus ist das Programm "PC-Doctor" auf der CD *Softwareauswahl* als separat installierbares Programm enthalten.)

Das Program UMA kann auch in eine Reihe von Server-gestützten Verwaltungsprogrammen integriert werden. Dazu gehören das Programm IBM Netfinity Manager, Systeme zur Unternehmensverwaltung, wie z. B. Tivoli TME 10, Tivoli NetView, Microsoft System Management Server (SMS), und Microsoft Management Console (MMC). Darüber hinaus kann das Programm UMA zur Weiterleitung von SNMP-Traps (Simple Network Management Protocol) an Anwendungen zur Netzverwaltung auf Workgroupund Unternehmensebene konfiguriert werden (z. B. Microsoft SMS, Tivoli NetView und Computer Associates Unicenter).

Nähere Informationen können unter folgender Adresse von der Web-Seite zum Programm "Universal Management Agent" abgerufen werden: http://www.ibm.com/pc/us/desktop/uma/.

### **IBM Universal Management Agent installieren**

Das Programm "Universal Management Agent" kann über die Festplatte, die CD *Softwareauswahl* oder das World Wide Web installiert werden.

Das Programm "Universal Management Agent Plus" kann nur von der CD *Softwareauswahl* oder über das World Wide Web installiert werden.

Informationen zur Installation der Programme "Universal Management Agent" und "Universal Management Agent Plus" sind im *Universal Management Agent Installation Guide* und im *Installation Guide for Universal Management Agent Plus* enthalten. Diese Handbücher stehen als Online-Bücher zur Verfügung. Informationen zum Aufrufen dieser Online-Bücher sind im Abschnitt "Online-Bücher aufrufen" auf Seite 13 enthalten.

Zum Zugriff auf das Programm "IBM Universal Management Agent" nach dessen Installation folgende Schritte ausführen:

- 1. Auf den Knopf **Start** klicken.
- 2. Die Einträge **Programme** und **IBM Universal Management Agent** auswählen und anschließend auf die gewünschte Auswahl klicken.

Zum Aufrufen der Online-Hilfefunktion auf den Knopf **Start** klicken. Anschließend die Einträge **Programme** und **IBM Universal Management Agent** auswählen. Das Aktionsfenstermenü im rechten Teil der Anzeige enthält unterstützende Dokumentation, die in die Menüpunkte für DMIund MIF-Browser integriert ist.

# **Kapitel 4. Andere Betriebssysteme installieren**

Beim Installieren (oder erneuten Installieren) von Microsoft Windows NT Workstation 3.51 oder 4.0, Microsoft Windows 95 oder Microsoft Windows 98 sind möglicherweise weitere Softwareprodukte und Einheitentreiber erforderlich. Hardwarespezifische, unterstützende Software ist auf der CD *Softwareauswahl* enthalten. Sollten an den von der CD *Softwareauswahl* installierten Einheitentreibern Fehler auftreten, können unter der folgenden Adresse aktualisierte Einheitentreiber vom World Wide Web heruntergeladen werden: http://www.pc.ibm.com/us/files.html. Darüber hinaus können die aktualisierten Treiber über das IBM PC Bulletin Board System bezogen werden.

Vor der Installation des Betriebssystems sollte sichergestellt werden, daß die neuesten Aktualisierungen installiert werden. Die Aktualisierungen können über den Hersteller des Betriebssystems oder gegebenenfalls über die Web-Seite des Herstellers bezogen werden.

Bei der Installation eines Betriebssystems müssen die Anweisungen in der Dokumentation, die mit dem Betriebssystem und den Aktualisierungen geliefert wird, befolgt werden. Anschließend die Anweisungen in Kapitel 6, "CD "Softwareauswahl" verwenden" auf Seite 27, befolgen, um die Unterstützungssoftware zu installieren.

**Anmerkung:** Nicht alle Softwareprodukte sind für alle Betriebssysteme verfügbar. Die CD *Softwareauswahl* kann verwendet werden, um zu ermitteln, welche Programme für das jeweilige Betriebssystem zur Verfügung stehen.

In Kapitel 5, "CD zur Wiederherstellung von IBM verwenden" auf Seite 25, sind wichtige Informationen zur erneuten Installation von Windows NT Workstation 4.0 enthalten.

#### **Wichtige Informationen zum Installieren einer im Handel erhältlichen Version von Windows 95**

Wurde eine im Handel erworbene Version von Windows 95 auf diesem Computer installiert, müssen neben den Konfigurationsanweisungen, die IBM im World Wide Web bereitstellt, die mit der Version von Windows 95 mitgelieferten Installationsanweisungen befolgt werden. Der besondere Konfigurationsprozeß, den dieser Computer benötigt, hilft bei der Vermeidung von Ressourcenkonflikten im Geräte-Manager von Windows 95. Zum Aufrufen von Anweisungen für die Konfiguration die folgende Internet-Seite aufrufen:: http://www.pc.ibm.com/support/. Nacheinander auf die Einträge **IBM PC Support**, **Hints and tips** und **IBM PC 300GL – Installing Retail Windows 95 (Type 6267, 6277, and 6287)** klicken.

# **Kapitel 5. CD zur Wiederherstellung von IBM verwenden**

Die CD zur *Wiederherstellung* von IBM wird zusammen mit dem Computer geliefert, um das erneute Installieren von Windows NT sowie vorinstallierten Anwendungen und Einheitentreibern im Falle eines Festplattenfehlers oder einer Beschädigung der Dateien von Windows NT zu ermöglichen.

**Warnung:** Durch den Wiederherstellungsprozeß werden alle Informationen auf der Primärpartition (Laufwerk C) gelöscht. Wenn möglich, sollten die Daten vor dem Starten dieses Prozesses gespeichert werden.

Die CD zur *Wiederherstellung* enthält ein startfähiges CD-Abbild von Windows 98, mit dem Dateien von der CD auf die Festplatte kopiert werden. Obwohl von der CD ursprünglich DOS für Windows 98 ausgeführt wurde, wird Windows NT Workstation 4.0 installiert.

Der Computer wird werkseitig mit der Primärpartition FAT16 ausgeliefert. Die CD zur *Wiederherstellung* für Windows NT arbeitet nur ordnungsgemäß, wenn FAT16 die Primärpartition ist. Ist die Primärpartition nicht FAT16, wird eine Nachricht zu einer ungültigen Partition angezeigt, die mit Hilfe des Befehls FDISK neu partitioniert werden muß.

Zum Ausführen des Befehls FDISK auf der CD zur *Wiederherstellung* nach der Eingabeaufforderung den Befehl **FDISK** eingeben. Zum Löschen der Primärpartition die CD zur *Wiederherstellung* im CD-ROM-Laufwerk belassen und den Computer erneut starten. Die Festplatte wird von der CD zur *Wiederherstellung* ordnungsgemäß partitioniert.

#### **Betriebssystem und Unterstützungssoftware wiederherstellen**

Zum Wiederherstellen des werksseitig installierten Betriebssystems und der vorinstallierten Software folgende Schritte ausführen:

- 1. Sicherungskopien aller Konfigurationsdateien und aller erstellten Dateien anfertigen. Alle nicht gespeicherten Dateien werden gelöscht.
- 2. Die CD zur *Wiederherstellung* in das CD-ROM-Laufwerk einlegen.
- 3. Einen Neustart durchführen und die angezeigten Anweisungen befolgen. Wenn der Computer nicht von CD startet, muß die Startreihenfolge geändert werden. (Siehe hierzu den Abschnitt "Startreihenfolge ändern".)
- 4. Nach Abschluß des Wiederherstellungsprozesses die CD zur *Wiederherstellung* von IBM entnehmen und den Computer erneut starten.
- 5. Wurde die Startreihenfolge geändert, sicherstellen, daß die vorherige Einstellung wiederhergestellt wird.

#### **Startreihenfolge ändern**

Wenn der Computer beim ersten Versuch nicht von der CD gestartet wird, muß die Startreihenfolge im Konfigurationsdienstprogramm geändert werden. Dazu die folgenden Schritte ausführen:

- 1. Einen Neustart des Computers durchführen.
- 2. Wenn die Eingabeaufforderung für das Konfigurationsdienstprogramm angezeigt wird, die Taste **F1** drücken. (Die Eingabeaufforderung für das Konfigurationsdienstprogramm wird nur für wenige Sekunden auf dem Bildschirm angezeigt. Die Taste **F1** muß sofort gedrückt werden.)
- 3. Im Menü des Konfigurationsdienstprogramms den Eintrag **Startoptionen** auswählen.
- 4. Im Menü "Startoptionen" die Option **Startreihenfolge** auswählen.
- 5. Die angezeigte Startreihenfolge notieren. Nach Beendigung des Wiederherstellungsprozesses werden diese Informationen zur Wiederherstellung der ursprünglichen Startreihenfolge benötigt.
- 6. Als **Erste Starteinheit** das CD-ROM-Laufwerk angeben.
- 7. Die Taste **Esc** so oft drücken, bis das Menü des Konfigurationsdienstprogramms angezeigt wird.
- 8. Vor dem Verlassen des Konfigurationsdienstprogramms die Option **Einstellungen sichern** auswählen und die **Eingabetaste** drücken.
- 9. Zum Verlassen des Konfigurationsdienstprogramms die Taste **Esc** drücken und die angezeigten Anweisungen befolgen.
- **Anmerkung:** Nach Verwendung der CD zur *Wiederherstellung* von IBM nicht vergessen, die ursprüngliche Startreihenfolge wiederherzustellen.

# **Kapitel 6. CD "Softwareauswahl" verwenden**

Die Informationen in diesem Kapitel können verwendet werden, wenn Einheitentreiber und andere Softwareprodukte von der CD *Softwareauswahl* installiert oder erneut installiert werden sollen.

## **Inhalt der CD**

Die CD *Softwareauswahl* enthält Einheitentreiber, Diagnoseprogramme und andere unterstützende Software für Windows 95, Windows 98, Windows NT 3.51 und Windows NT Workstation 4.0.

**Anmerkung:** Nicht alle Softwareprodukte sind für alle Betriebssysteme verfügbar. Die CD *Softwareauswahl* kann verwendet werden, um zu ermitteln, welche Programme für das jeweilige Betriebssystem zur Verfügung stehen.

#### **Wichtig**

Die CD *Softwareauswahl* enthält keine Betriebssysteme. Bevor die CD verwendet werden kann, muß das Betriebssystem auf dem Computer installiert sein.

Die CD kann für folgende Vorgänge verwendet werden:

- Direktes Installieren einiger Softwareprodukte von der CD (bei Modellen mit CD-ROM-Laufwerk).
- Erstellen eines Abbildes der CD *Softwareauswahl* auf einer Festplatte im lokalen Netz (LAN) und Installieren der Softwareprodukte von dieser LAN-Festplatte.
- Erstellen von Disketten für Softwareprodukte, die nicht von der CD installiert werden können, und Installieren der Produkte von der Diskette.

Die CD *Softwareauswahl* verfügt über eine benutzerfreundliche Grafikschnittstelle und automatisierte Installationsprozeduren für die meisten Produkte. Darüber hinaus verfügt sie über ein Hilfesystem, das den Inhalt der CD beschreibt.

Die Produkte auf der CD *Softwareauswahl* sind gemäß den Bestimmungen der internationalen Nutzungsbedingungen für Programmpakete ohne Gewährleistung lizenziert, die über das IBM Welcome Center zur Verfügung stehen. (Informationen hierzu sind im Anhang A, "Internationale Nutzungsbedingungen aufrufen" auf Seite 29 enthalten.)

## **CD starten**

Zur Verwendung der CD *Softwareauswahl* diese CD in das CD-ROM-Laufwerk einlegen. Das Programm "Softwareauswahl" wird automatisch gestartet.

Ist die Zusatzeinrichtung zum automatischen Ausführen im Computer inaktiviert, folgende Schritte ausführen:

 Auf der Arbeitsoberfläche der Windows NT Workstation 4.0 doppelt auf den Eintrag **IBM Welcome starten** und anschließend auf den Eintrag **Systemsoftware anpassen** klicken.

oder

 Nacheinander auf den Windows-Knopf **Start** und den Eintrag **Ausführen** klicken und anschließend folgendes eingeben:

e:\softsel.exe

Hierbei gibt *e* den Laufwerkbuchstaben des CD-ROM-Laufwerks an. Anschließend die **Eingabetaste** drücken.

Bei Anzeige des Hauptmenüs die gewünschte Option auswählen und anschließend die angezeigten Anweisungen befolgen.

Nachdem ein Programm installiert wurde, kann es über die Auswahl "Programme" im Startmenü von Windows aufgerufen werden. Für die meisten Programme ist unterstützende Dokumentation in die Online-Hilfefunktion integriert. Für einige stehen außerdem Online-Dokumente zur Verfügung.

# **Anhang A. Internationale Nutzungsbedingungen aufrufen**

Die internationalen Nutzungsbedingungen für Programmpakete ohne Gewährleistung von IBM (IBM International License Agreement for Non-Warranted Programs) können in der vorinstallierten Software im IBM Welcome Center aufgerufen werden. Zum Anzeigen der Internationalen Nutzungsbedingungen folgende Schritte ausführen:

- 1. Auf der Arbeitsoberfläche auf den Eintrag **IBM Welcome Center starten** klicken.
- 2. Auf das Symbol zum Aufrufen der internationalen Nutzungsbedingungen für Programmpakete ohne Gewährleistung von IBM doppelt klicken.

Ist die vorinstallierte Software nicht mehr im Computer installiert, können die Online-Bücher über die CD *Softwareauswahl* erneut installiert werden. Dazu den Eintrag **Online-Bücher installieren** in der Liste der zu installierende Anwendungen auswählen. Nähere Informationen hierzu sind in Kapitel 6, "CD "Softwareauswahl" verwenden" auf Seite 27, enthalten.

# **Anhang B. Bemerkungen und Marken**

## **Bemerkungen**

Hinweise auf IBM Produkte, Programme und Dienstleistungen in dieser Veröffentlichung bedeuten nicht, daß IBM diese in allen Ländern, in denen IBM vertreten ist, anbietet.

Hinweise auf IBM Lizenzprogramme oder andere IBM Produkte bedeuten nicht, daß nur Programme, Produkte oder Dienstleistungen von IBM verwendet werden können. Anstelle der IBM Produkte, Programme oder Dienstleistungen können auch andere ihnen äquivalente Produkte, Programme oder Dienstleistungen verwendet werden, solange diese keine gewerblichen oder anderen Schutzrechte der IBM verletzen. Die Verantwortung für den Betrieb der Produkte, Programme oder Dienstleistungen in Verbindung mit Fremdprodukten und Fremddienstleistungen liegt beim Kunden, soweit solche Verbindungen nicht ausdrücklich von IBM bestätigt sind.

Für in diesem Handbuch beschriebene Erzeugnisse und Verfahren kann es IBM Patente oder Patentanmeldungen geben. Mit der Auslieferung dieses Handbuchs ist keine Lizenzierung dieser Patente verbunden. Lizenzanfragen sind schriftlich an

IBM Europe, Director of Licensing, 92066 Paris La Defense Cedex, France,

zu richten.

Anfragen an obige Adresse müssen auf englisch formuliert werden.

Verweise auf Web-Sites anderer Unternehmen werden nur aus Gründen der Zweckmäßigkeit gegeben und sollen keinesfalls als Empfehlung dieser Sites verstanden werden. Die auf diesen Web-Sites verfügbaren Informationen beziehen sich nicht auf die für dieses Produkt bereitgestellten Informationen. Die Verwendung dieser Informationen geschieht auf eigene Verantwortung.

#### **Bereitschaft für das Jahr 2000 und Anweisungen**

Ein Produkt ist bereit für das Jahr 2000, wenn es bei richtiger Verwendung in der Lage ist, Informationen zur Umstellung des Datums vom 20. auf das 21. Jahrhundert ordnungsgemäß zu verarbeiten, abzurufen und/oder zu empfangen, vorausgesetzt, alle anderen in Verbindung mit diesem Produkt verwendeten Produkte (z. B. Software, Hardware und Firmware) verfügen über Informationen zur Datumsumstellung.

Dieses IBM PC Hardwareprodukt wurde für die richtige Verarbeitung von vierstelligen Datumsangaben für das 20. und 21. Jahrhundert entwickelt. Wenn Ihr IBM Computer beim Jahrtausendwechsel eingeschaltet ist, sollten Sie ihn ausschalten und anschließend wieder einschalten oder das Betriebssystem erneut starten, um sicherzustellen, daß sich die interne Uhr auf das 21. Jahrhundert umstellt.

Dieses IBM PC Produkt kann das Auftreten von Fehlern nicht verhindern, falls die verwendete Software nicht für das Jahr 2000 bereit ist. Die mit diesem Produkt mitgelieferte IBM Software ist bereit für das Jahr 2000. Es ist jedoch möglich, daß zusammen mit diesem IBM PC Produkt auch Software anderer Hersteller geliefert wird. IBM übernimmt keine Verantwortung im Hinblick auf die Bereitschaft dieser Software für das Jahr 2000. Sie sollten sich daher direkt mit den Softwareherstellern in Verbindung setzen, um sich zu vergewissern, ob die Software für das Jahr 2000 bereit ist und um Informationen zu Einschränkungen sowie Softwareaktualisierungen zu erhalten.

Wenn Sie mehr über die IBM PC Produkte und deren Bereitschaft für das Jahr 2000 erfahren möchten, besuchen Sie unsere Web-Seite unter der Adresse http://www.pc.ibm.com/year2000. Die dort aufgeführten Informationen und Tools bieten die für den Übergang zum Jahr 2000 erforderliche Unterstützung, insbesondere, falls Sie über mehrere IBM PCs verfügen. Zögern Sie nicht, in regelmäßigen Abständen nach aktualisierten Informationen zu sehen.

## **Marken**

Folgende Namen sind in gewissen Ländern Marken der IBM Corporation:

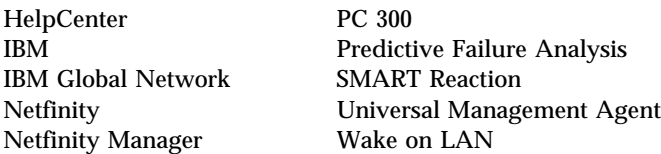

Microsoft, MS-DOS, Windows und Windows NT sind Marken oder eingetragene Marken der Microsoft Corporation.

Lotus SmartSuite ist in gewissen Ländern eine Marke der Lotus Development Corporation.

Tivoli ist in gewissen Ländern eine Marke von Tivoli Systems, Inc.

Intel und LANDesk sind eingetragene Marken der Intel Corporation.

Andere Namen von Unternehmen, Produkten und Dienstleistungen können Marken oder Dienstleistungsmarken anderer Unternehmen sein.

# **Antwort**

IBM Personal Computer Informationen zur vorinstallierten Software Windows NT Workstation 4.0 Anwendungen und Unterstützungssoftware

IBM Teilenummer 10L0525

Anregungen zur Verbesserung und Ergänzung dieser Veröffentlichung nehmen wir gerne entgegen. Bitte informieren Sie uns über Fehler, ungenaue Darstellungen oder andere Mängel.

Senden Sie Ihre Anregungen bitte an die angegebene Adresse.

 IBM Deutschland Informationssysteme GmbH SW NLS Center

70548 Stuttgart

#### **Kommentare:**

#### **Zu Ihrer weiteren Information:**

Zur Klärung technischer Fragen sowie zu Liefermöglichkeiten und Preisen wenden Sie sich bitte entweder an Ihre *IBM Geschäftsstelle*, Ihren *IBM* Geschäftspartner oder Ihren Händler. Unsere Telefonauskunft "Hallo IBM" (Telefonnr.: 0180 3/31 32 33) steht Ihnen ebenfalls zur Klärung allgemeiner Fragen zur Verfügung.

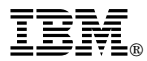

Teilenummer: 10L0525

IBM United Kingdom PO Box 41, North Harbour Portsmouth, PO6 3AU England

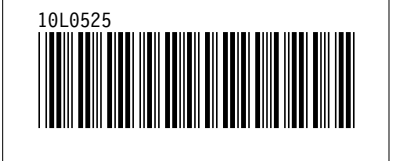